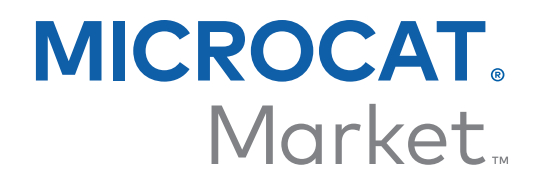

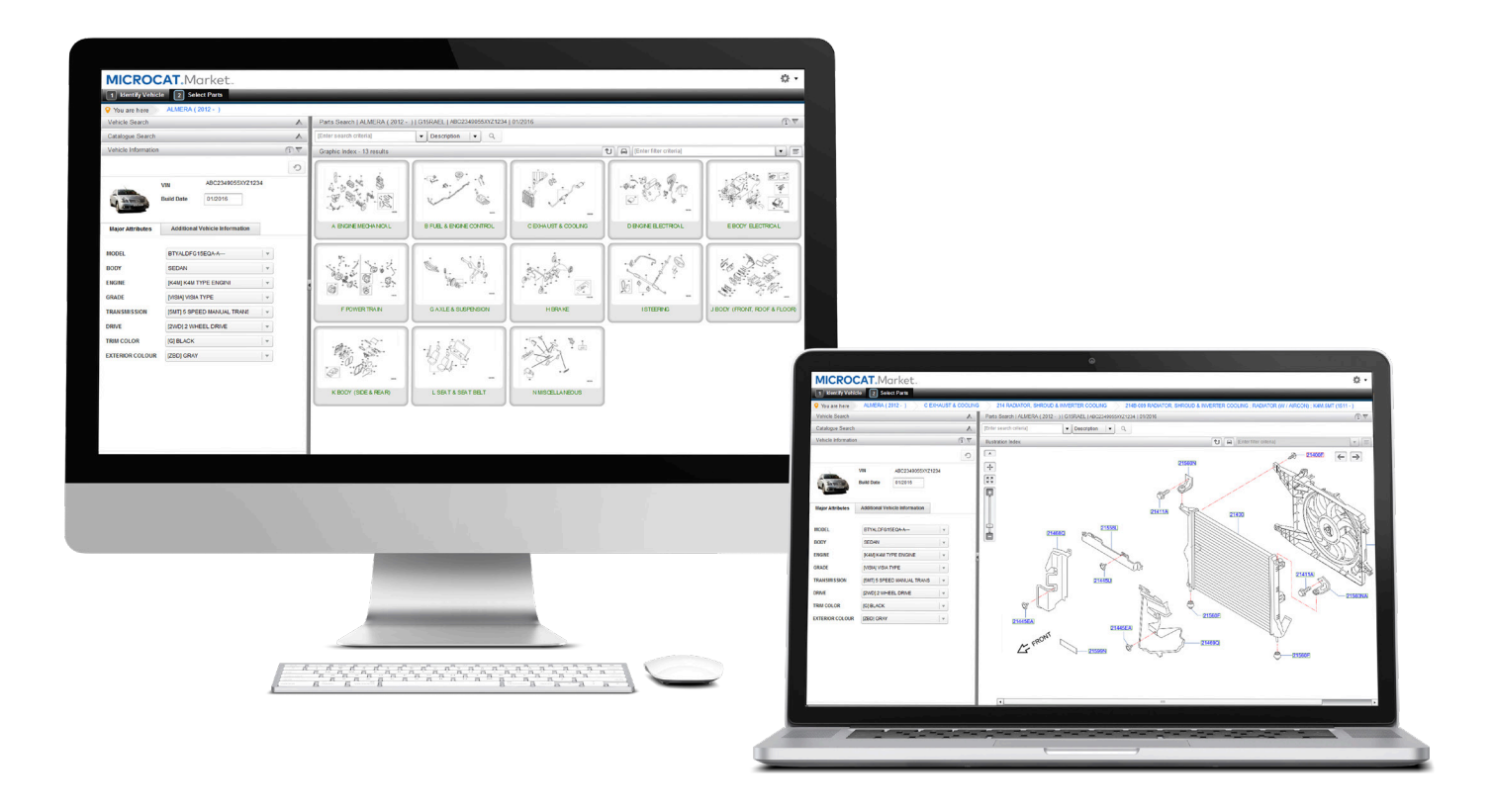

## **OPSTARTSGUIDE** ORDREMANAGER

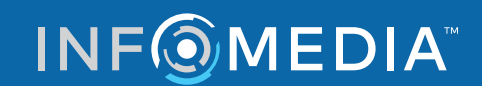

Global leaders in parts and service software

## VÆLG ORDRE

**Infomedias Ordremanager giver dig fuld kontrol over dine kundeordrer.** 

**Få adgang til Ordremanageren fra Infomedias landingsside. Kast et blik på de vigtigste skærmbilleder for at komme i gang.**

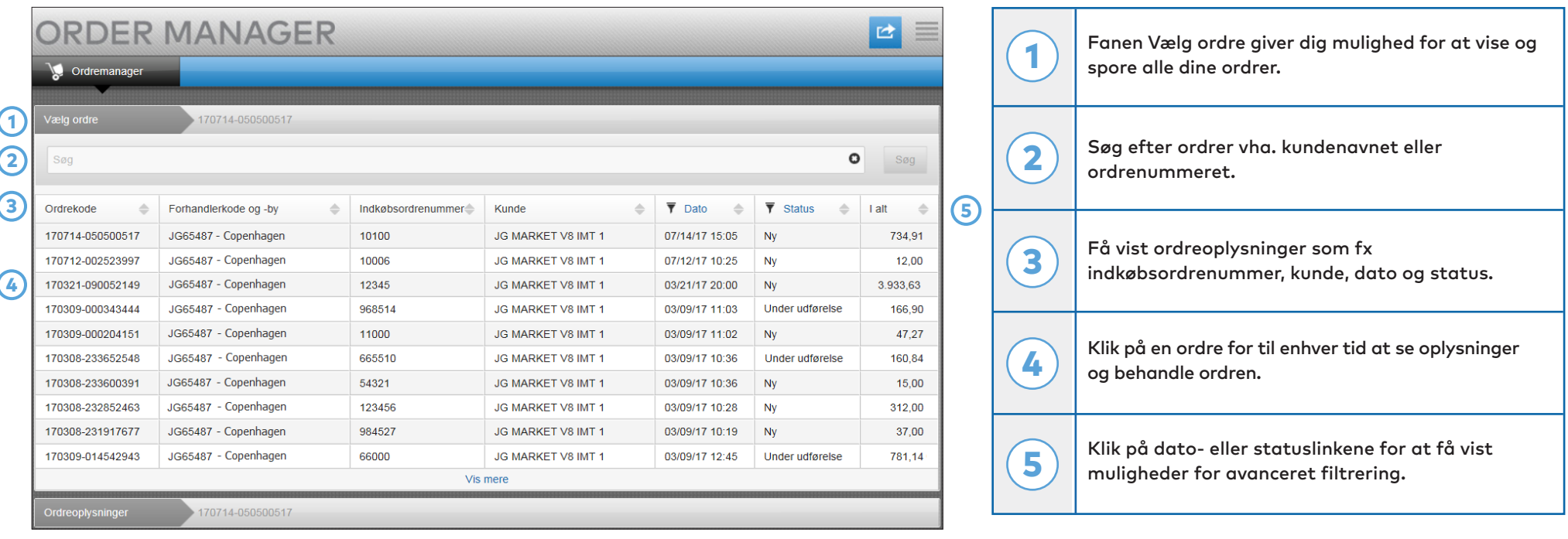

**Skærmbilledet Vælg ordre er det første skærmbillede, du ser, når du logger på Ordremanager. Se en oversigt over dine ordrer og deres ordrestatus.**

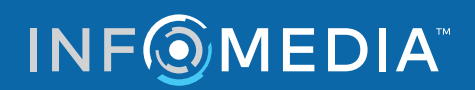

# ORDREOPLYSNINGER

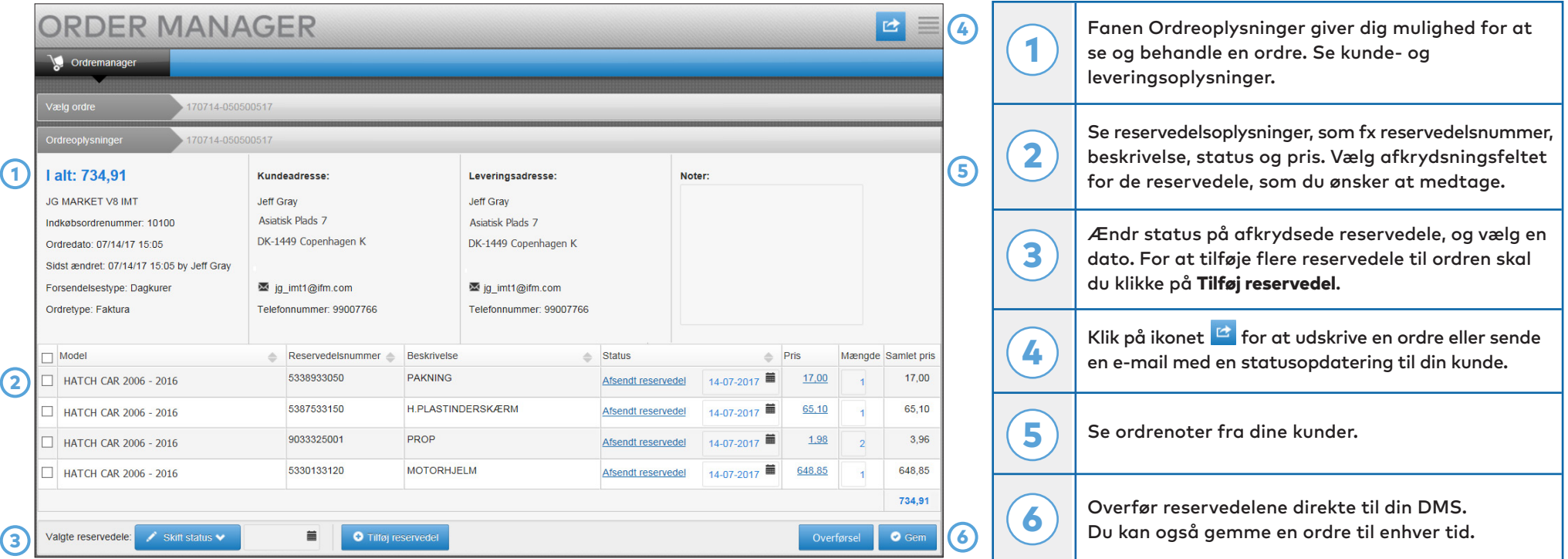

**Skærmbilledet Ordreoplysninger giver dig mulighed for at se og behandle en ordre. Klik blot på statuslinket for at ændre en ordres status. Du kan udskrive, e-maile og overføre en ordre. Når du gemmer en ordre, registrerer revisionssporet dit arbejde.**

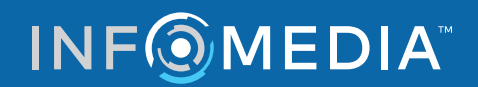

#### INDSTILLINGER  $\mathcal{L}(\mathcal{L})$

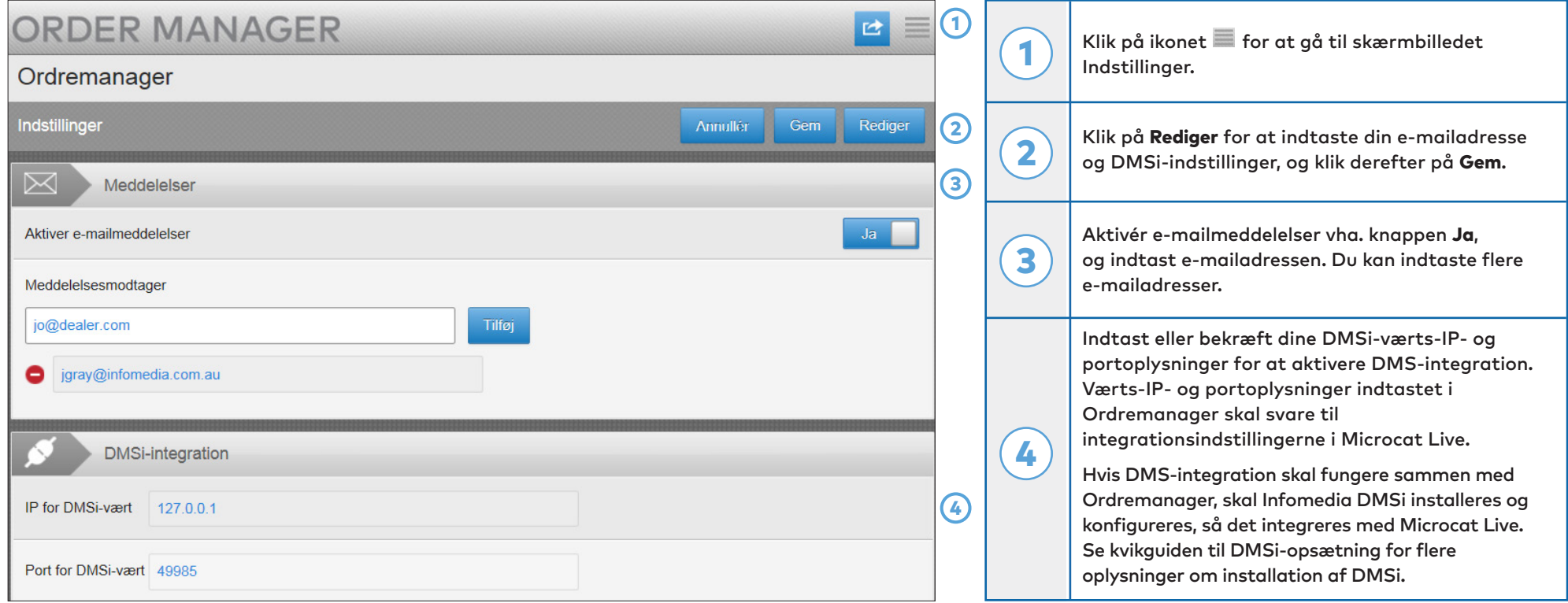

**Skærmbilledet Indstillinger anvendes til at aktivere nye ordremeddelelser via e-mail og til at konfigurere integration med din DMS.**

\* Brug Internet Explorer for at få optimal ydelse fra Ordremanager.

### **INFOMEDIA**